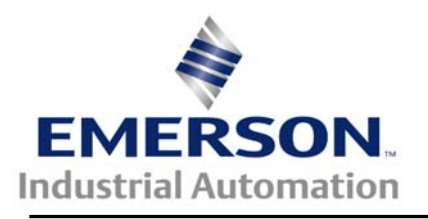

# **Simple PID Controlled Dancer Un-winder Setup**

This application note will describe the basic set up and programming required for a simple dancer controlled un-winder. This system must also work in reverse as a rewinder.

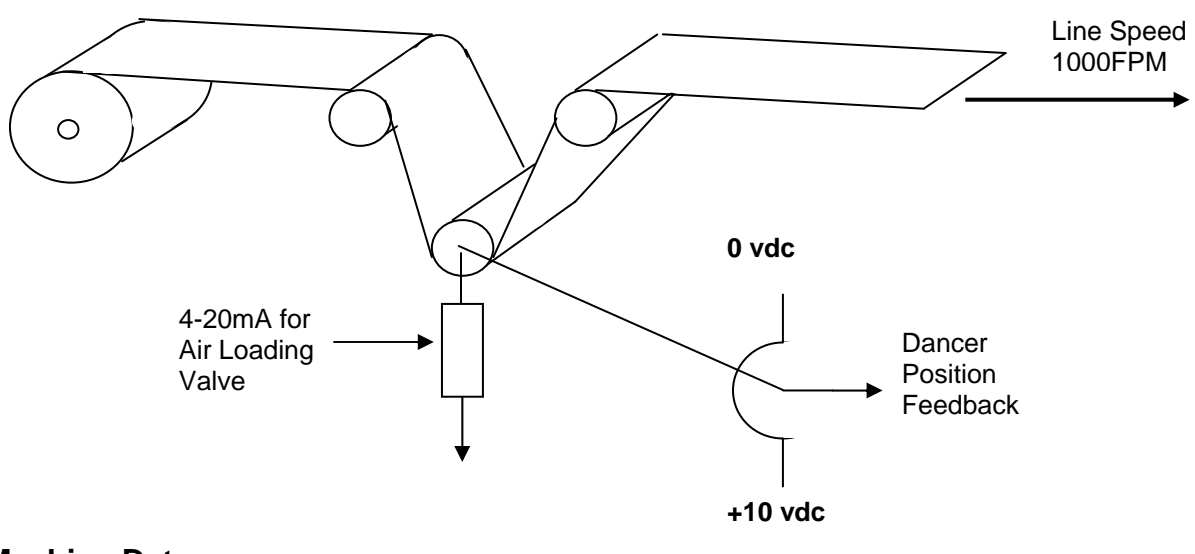

#### **Machine Data**

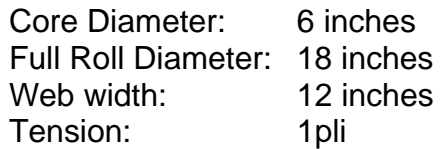

This method of control does have some limitations since it is not closed loop (i.e. it does not have a true inner current loop) and therefore the torque producing current is calculated based on measured (and entered) motor parameters. In essence, this means that the ability to control motor torque is limited to approximately a 5:1 range with reasonable accuracy. The useable speed range should also be kept in the range of 6 to 60 Hz (180 to 1800rpm on a 4-pole motor) with a typical build up ratio of no more than approximately 4:1. For best results, the motor should be geared in such that at core and maximum line speed the motor runs at rated speed. In general, materials with lower tensile strength such as tissues, lights foils & films should be avoided with this implementation

The drive will be set up to use analog input #2 for the dancer feedback. Note that the voltage across the dancer potentiometer is such that if it drops, the feedback voltage will increase causing the unwind to rotate counterclockwise in order to "pull" the dancer back to center (or set-point) position. A digital set point will be used for dancer position. This set up applies to the Commander SK, Commander GP20 and the Unidrive SP. The terminal strip connections shown are for the Unidrive SP. Block diagrams are taken from **[CTSoft](http://www.controltechniques.com/ctsoft/)**.

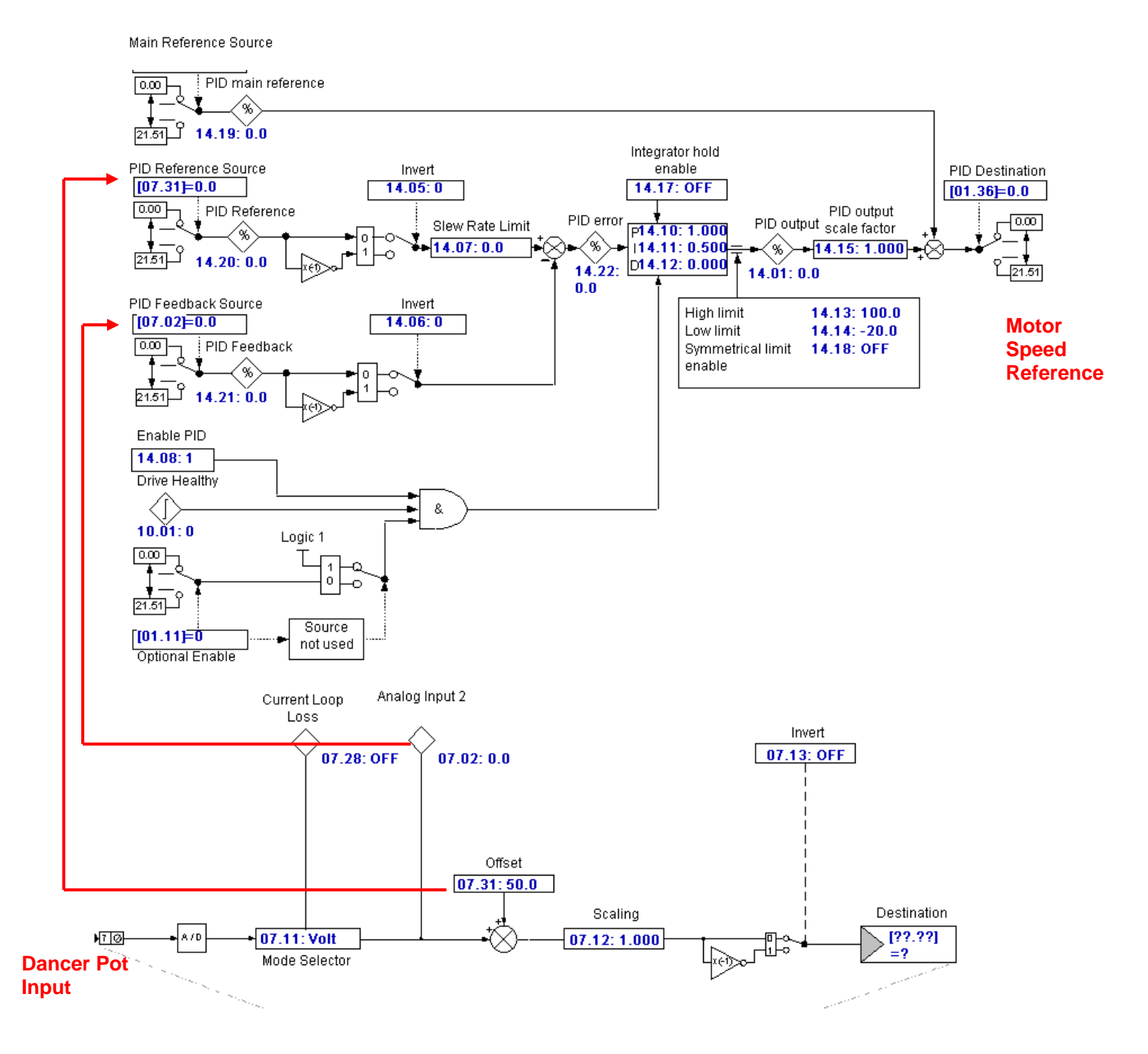

CTAN325.doc V1.1 2 of 6

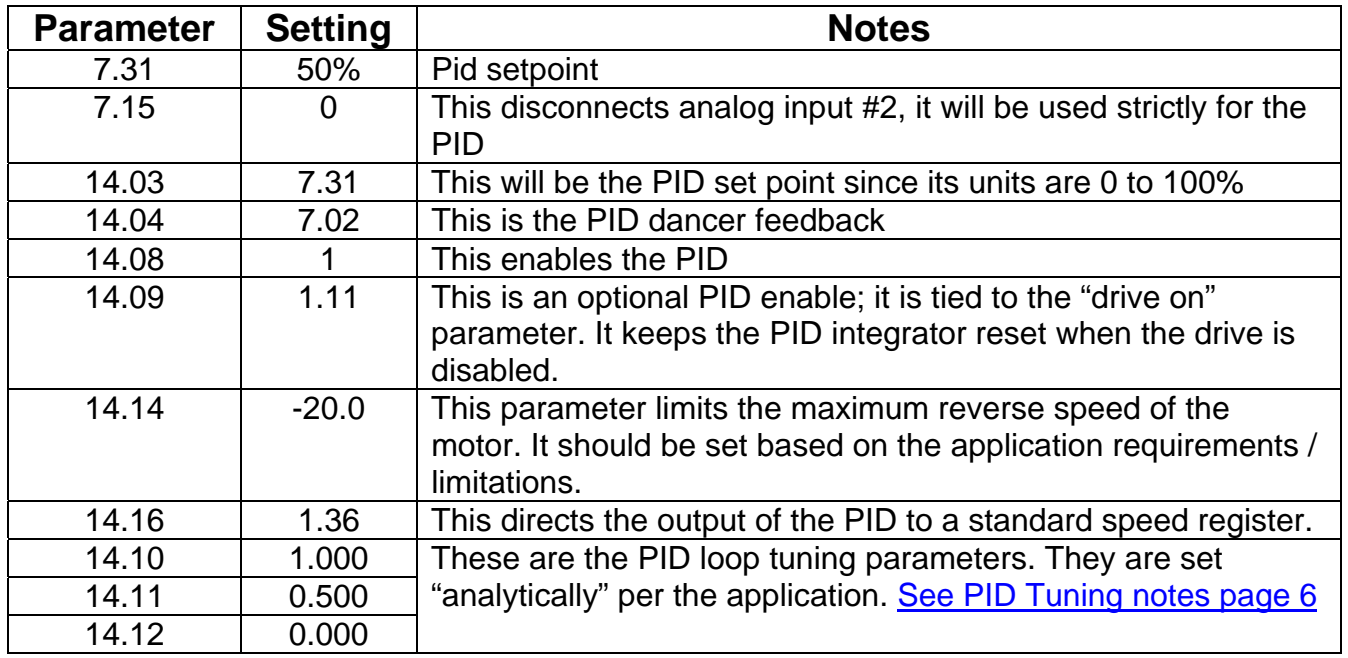

**Note:** Register #7.31, used as the PID set point and the PID gains #14.10, #14.11 and #14.12 can be "mapped" to menu 0 in the Commander SK since the "extended" menu's are not accessible from the drive keypad. This is not necessary in the Commander GP20 and the Unidrive SP.

## **Example mapping:**

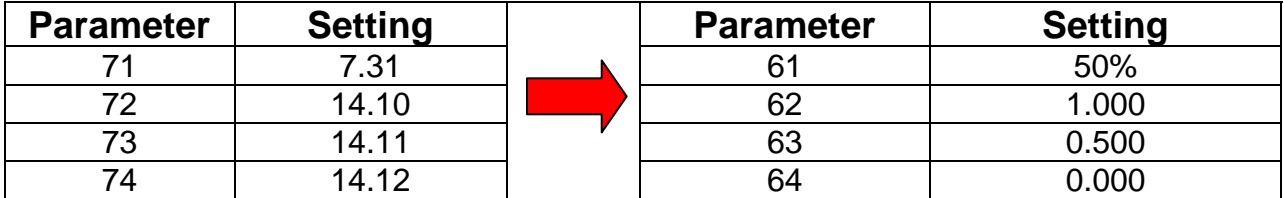

For additional information on mapping parameters, see [CTAN272](http://www.emersonct.com/download_usa/appNotes/CTAN272.pdf) or a Video Tutorial [CTVI101](http://www.emersonct.com/download_usa/videos/ctvi101.wmv) 

In this type application, the motor base speed will be selected based on the maximum line speed and the core diameter. From the machine data above the relationship between motor rpm and line speed in feet per minute is:

> $FPM = RPM \times Pi \times core diameter (ft)$  $=$  RPM x 3.14 x 0.5 (6 in core diameter)  $=$  RPM  $\times$  1.57

The motor horsepower will be determined by this RPM, the web tension and the gear ratio if there is a gear box involved.

To keep things simple, we will assume a line speed of 1000 FPM, the motor RPM at this line speed would be 636 RPM. The maximum torque required will be 12 Lbs times the radius at full roll which is .75 FT. The required motor torque would then be 9 Ft-Lbs. If a standard 4 pole (1750 rpm) motor were to be used, the motor horsepower would be:

$$
Hp = \underline{Torque \times Speed} = \underline{9 \times 1750} = 3 \text{ HP}
$$
  
5250 5250

A three horsepower motor may be cutting it too close in this example due to losses (windage , friction and possibly a slightly higher material tension requirement) so we may need to go up to the next integral horsepower , being 5Hp. Since at 1000FPM the motor rpm is only 636 we are throwing out almost two thirds of the motor horsepower. The addition of a gearbox is probably the best solution in this case. Let's see what happens with a 4: 1 gear box and a 1 Hp motor as opposed to a 5Hp motor directly driving the load. Assuming the gear box is 80 % efficient, the torque available on the output shaft would be:

 $T(out) =$  5250 X Hp =  $(5250 \times 1)$  = 12 Ft-Lbs (Motor Base Speed / Gear Ratio) (1750 / 4)

With an efficiency of 80%, this would give us a useable torque of 0.8  $\times$  12 = 9.6 Ft-Lbs between the speed range of say 65 to 650 RPM (output of gear box). Above the 650 RPM we would be in "field weakening" range which would result in a reduction in available torque but since this is a un-winder / re-winder the torque required at the higher speeds will be less anyway.

The equation for motor torque above base speed is:

$$
T = \frac{Motor \; rated \; torque \; @ \; base \; speed}{(\% \; Motor \; Speed \; / \; 100\%)^2}
$$

In this example, at core the motor would be running at ~**2547 rpm** (at 1000 fpm with the 4:1 gear box). Therefore the available motor torque would be:

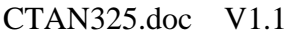

T(at Core speed) =  $3$  ft-lbs (at base speed) = 1.49 ft-lbs  $(2547 / 1800)^2$ 

The output shaft of the gear box would have 4 times this amount; therefore **4.8 ft-lbs** (assuming 80% efficient gear box) would be available at the output shaft of the gear box.

The required motor torque to produce the material tension at core is:

 $T(core torque) = Web Tension X core radius$ = 12 lbs X (3" / 12") = **3 ft- lbs**

The required motor torque to produce the material tension at full roll is:

 $T$ (full roll torque) = Web Tension X full roll radius = 12 lbs X (9" / 12") = **9 ft- lbs**

The graph below will show the approximate motor torque vs. the load torque at various points. The required torque for constant tension is within the available motor torque so a 1 Hp motor should be OK to use.

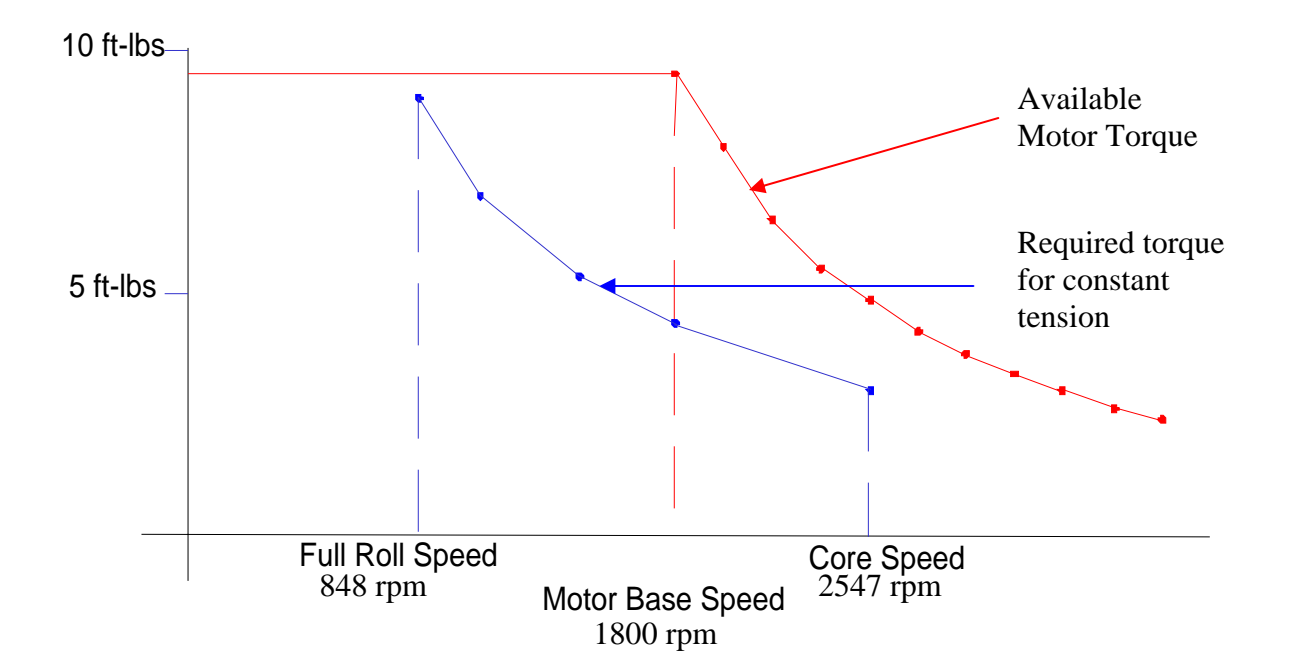

#### <span id="page-5-0"></span>**Additional Programming Notes**

As with any application, the drive should be set up and tuned as well as possible **BEFORE** trying to set up the PID loop. For this set up, the drive should be set up for open loop vector control (or better yet, RFC mode if the drive is either an SP or GP20) and a rotating auto tune performed. This will provide the best torque / current control allowing for good dynamic control with **minimal** acceleration / deceleration times. **A dynamic braking resistor is highly recommended especially for larger rolls.** Since the system operates in the extended speed range (above base speed) the maximum frequency setting should be determined based on the equation below:

Max Frequency = Core speed (rpm) X 1.05 X 60 (Hz) = 2547 X 1.05 X 60 = **89.1 Hz** Motor Base Speed 1800

#### **Application Note on RFC Control Mode -- [CTAN296](http://www.emersonct.com/download_usa/appNotes/CTAN296.pdf)**

### **PID tuning**

Using different values of these two gains, you can tune the response of the PID controller to suit the system.

If the system is "Hunting" by overshooting and undershooting, the system is said to be Under Damped.

If the system takes a long time to reach the setpoint, then the system is Over Damped.

The ideal is to have the system critically damped (see diagram below). As each system is different, trial and error using the Proportional and Integral gains to tune the system to a critically damped state is required.

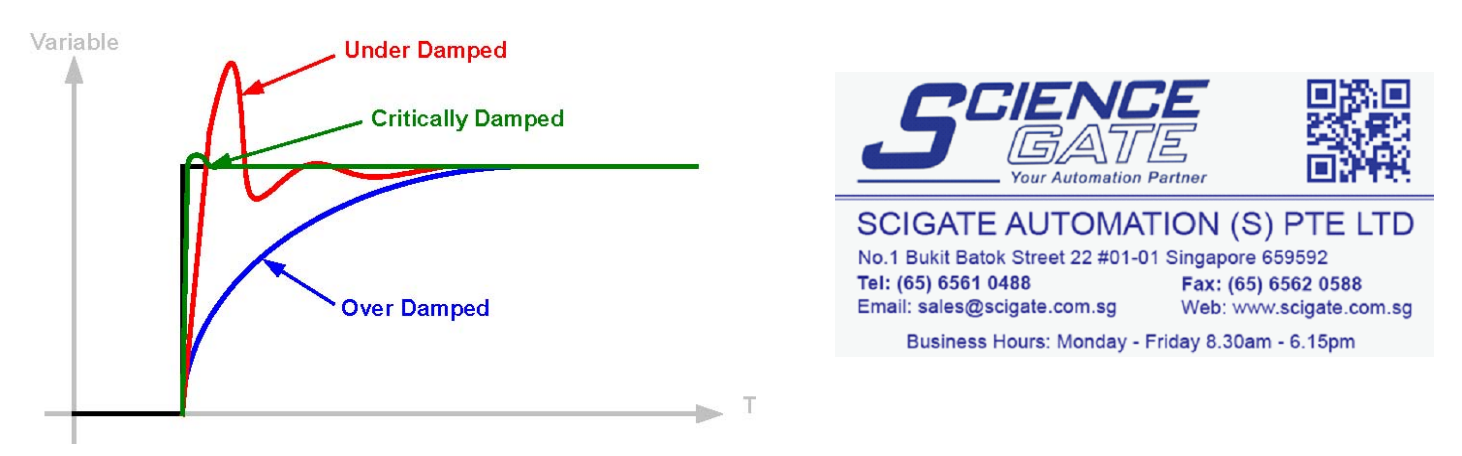

**[CTScope](http://www.controltechniques.com/downloads/software/software_ctscope.asp)** (click on CTScope to download program) is an ideal tool to use for tuning the PID loop .

#### **Questions: Ask the author??**

Steve Zaleski Email: <mailto:steve.zaleski@emerson.com>Tel: 800-367-8067